# SYMNET SOLUTIONS: TECH TIP

June 2010

**SymNet** 

#### Master the Audio Environment

## SymNet Discovery

SymNet Designer 9.1 software features SymNet Discovery. This functionality gives users immediate access to the IP Addresses of all devices in an existing SymNet system. The Register Hardware screen in SymNet Designer 9.1 is not only functional for SymVue registration, but now can also be used to discover any SymNet DSP devices that have already been setup for IP control.

### To use SymNet Discovery:

- 1. Direct connect to a device with a cross-over CAT5 cable, or connect the local area connection (LAN) with a CAT5 cable to the SymNet IP port switch or network.
- 2. Next, in SymNet Designer 9.1 go to Hardware Register Hardware. SymNet Designer 9.1 will begin scanning the network for SymNet hardware. SymNet devices with an IP Address in the range of the search will appear, including the Ring and Address number.
- 3. Write down all IP Addresses and Ring numbers from the Register Hardware screen. Then, go to Edit – Site Ethernet Preference and fill-in the site Ethernet preferences accordingly.
- 4. Finally, set SymNet to communicate over the local area network (LAN) and then click "Upload Entire Site File from SymNet".

### Setup tips:

1. When setting up a system, go into the Properties of each device and name the devices according to where they are located in the venue. In the above example you can see the devices are named by the rack location. This makes it easier to know which devices you want to connect.

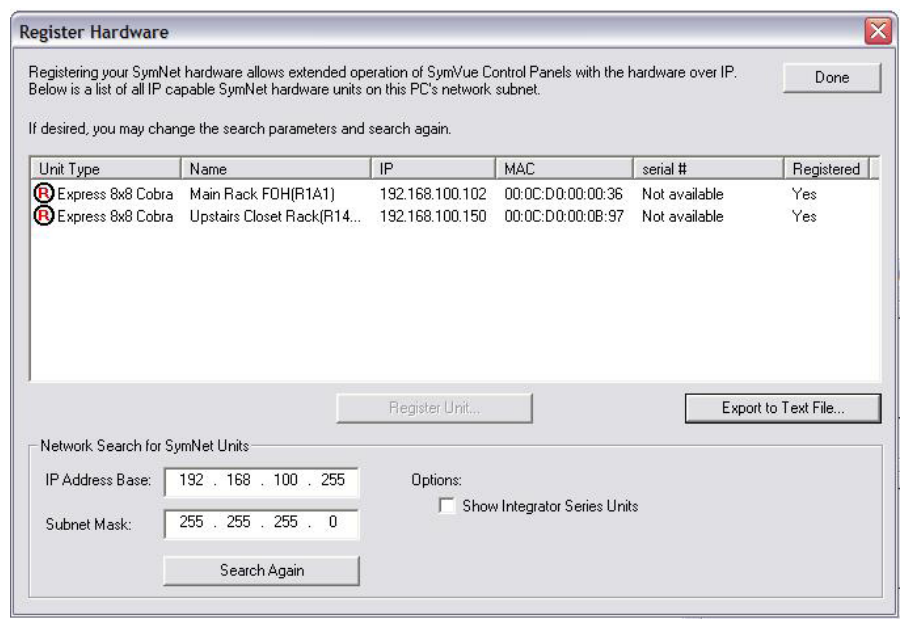

- 2. Always assign a Gateway that is the same as the IP Address ending in 1. This is useful because after you discover the IP Address with SymNet Discovery, you will need to fill in your Site Ethernet Preferences with an IP Address, Subnet Mask, and Gateway. If you use this standard, the Gateway is always known once the IP Address has been discovered.
- 3. Use the same address range to assign IP Addresses to SymNet devices whenever possible. As you can see, the SymNet Discovery program searches an IP Address Base. Knowing the range that the DSPs are assigned to, will speed-up the discovery process.

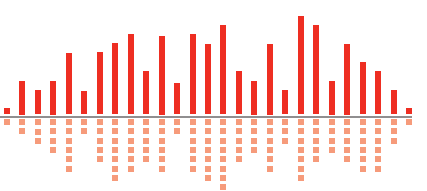

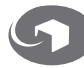